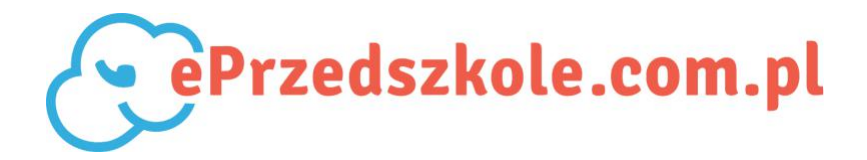

# **Pytania i odpowiedzi dla rodziców korzystających z aplikacji ePrzedszole.com.pl**

## **● Nie mogę dodać profilu dziecka.**

Po pierwsze - sprawdź poprawność wprowadzonych danych - numer PESEL (w przypadku braku nr PESEL - nr paszportu) i numer karty fizycznej, wirtualnej lub breloka. Jeśli dane są prawidłowe, a wciąż nie możesz dodać profilu skontaktuj się w tej sprawie ze swoją placówką.

## **● Nie mogę dodać profilu dziecka, bo nie ma karty**

Skontaktuj się w tej sprawie z placówką.

#### **● Link aktywacyjny nie działa.**

Link jest ważny 24h od momentu wysłania i może być użyty tylko raz. Wyślij wiadomość na [pomoc@ePrzedszkole.com.pl](mailto:pomoc@ePrzedszkole.com.pl) z prośbą o ponowne wysłanie linku.

#### **● Chcę zamówić kartę zbliżeniową.**

Nie realizujemy zamówień bezpośrednio od rodziców. Zgłoś chęć zamówienia karty w swojej placówce. Zrealizujemy zamówienie zgłoszone przez placówkę.

#### **● Czy można przenieść karty z placówki placówki?**

Karty można przenosić. Skontaktuj się w tej sprawie ze swoją placówką.

#### **● Nie widzę numeru konta do zapłaty.**

Informacje pojawiające się w aplikacji i treści powiadomień wprowadza placówka. Najprawdopodobniej Wasza placówka nie rozliczyła grupy Twojego dziecka i nie wprowadziła numeru konta. Skontaktuj się w tej sprawie ze swoją placówką.

#### **● Po zalogowaniu nie widzę żadnych informacji z placówki**

Informacje pojawiające się w aplikacji wprowadza placówka. Być może Wasza placówka nie wprowadziła żadnych informacji. Skontaktuj się w tej sprawie ze swoją placówką.

#### **● Po zalogowaniu nie widzę należności**

Informacje pojawiające się w aplikacji wprowadza placówka. Być może Wasza placówka nie rozliczyła jeszcze pobytu. Skontaktuj się w tej sprawie ze swoją placówką.

# **● Klikam "Nie pamiętam hasła",**

# **lecz e-mail z przypomnieniem nie przychodzi**

Najprawdopodobniej do tej pory logowałeś się na ePrzedszkole.com.pl przez Facebooka lub Googla. Kliknij przycisk odpowiedniej aplikacji (Facebook lub Google) przy logowaniu i podaj hasło używane do logowania w tym serwisie.

# **● Chcę zmienić adres e-mail**

Nie możemy go zmienić. Możesz za to utworzyć nowe konto podając nowy adres e-mail i ponownie dodać profil swojego dziecka. Pamiętaj by wysłać wiadomość z prośbą o usunięcie starego adresu na [pomoc@ePrzedszkole.com.pl](mailto:pomoc@ePrzedszkole.com.pl)

# **● W jaki sposób moja placówka rozlicza pobyt?**

Skontaktuj się w tej sprawie ze swoją placówką.